## **Описание работы с алгоритмом использования электронного**

## **интерактивного дидактического мультимедийного**

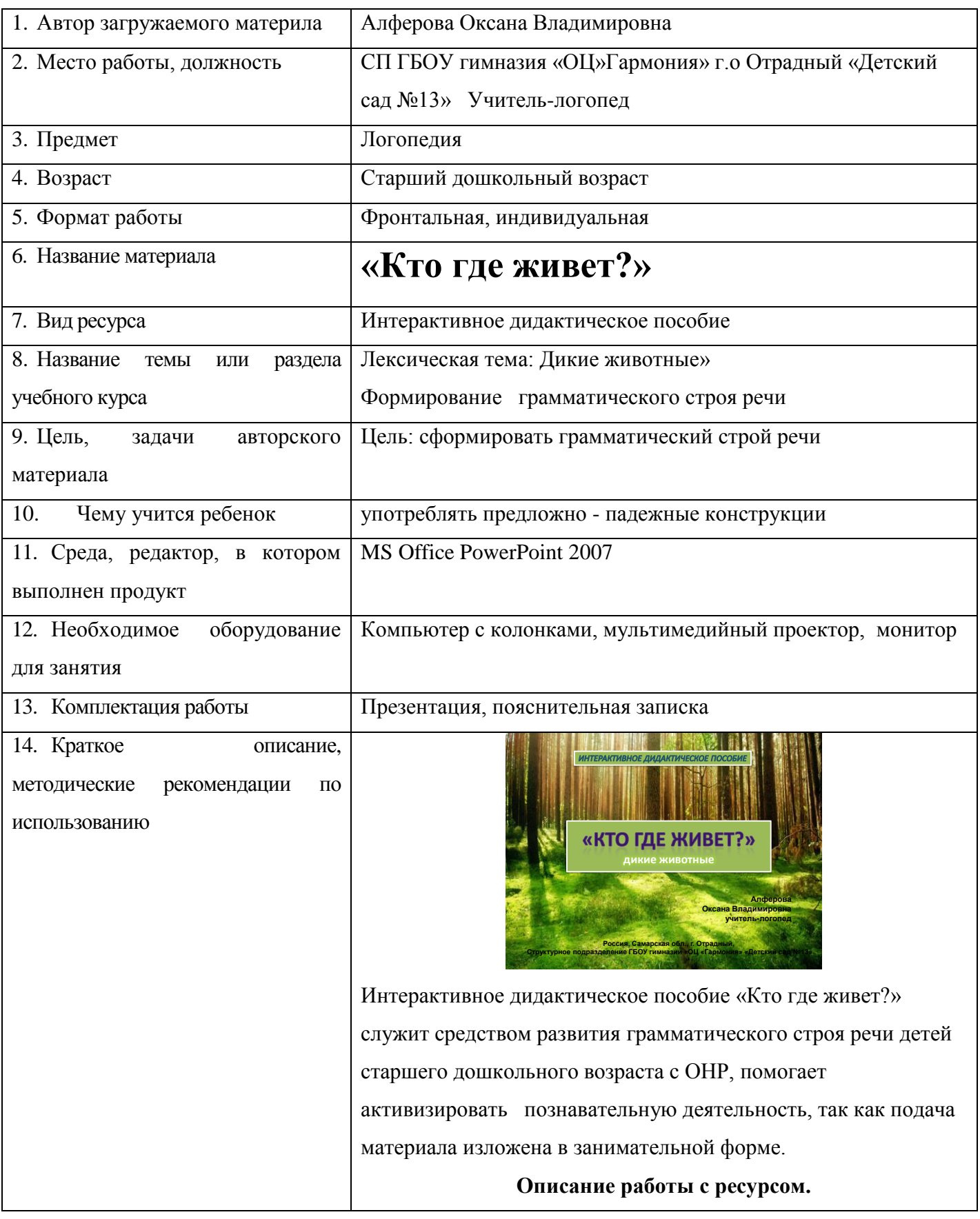

## **пособия «Кто где живет?» для детей с ОВЗ**

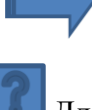

Управляющая кнопка перехода к следующему слайду

Для уточнение инструкции

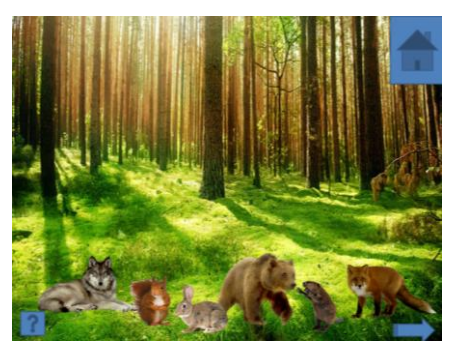

На полянке появляются животные. При нажатии на значок

возникают жилища животных.

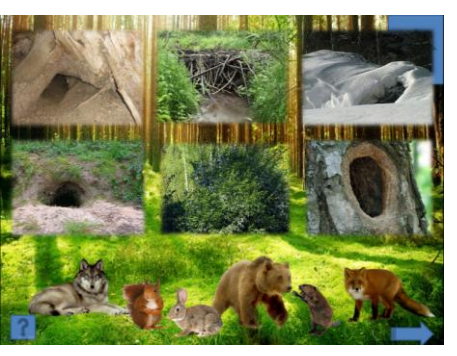

Левой кнопкой мышки нажать на животных и проговорить название жилища (волк живет в логове, белка в дупле, заяц – в кустах, медведь в берлоге, бобр на плотине, лиса в норе) . При этом животные двигаются к своему жилищу.

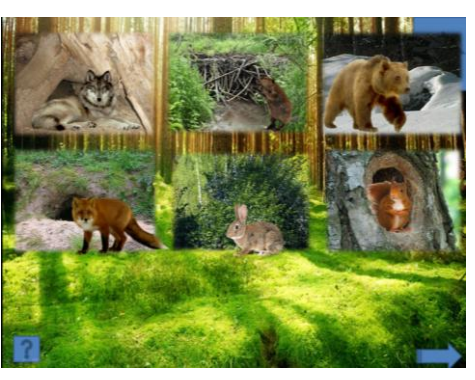

3 слайд – звучат аплодисменты, появляется веселый смайлик.

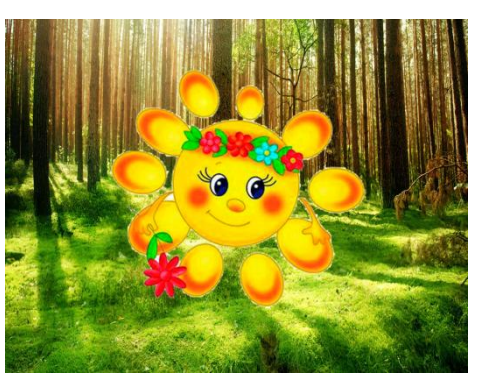